# Solución de problemas de un escenario relacionado con esquemas de Bulkstats y soluciones recomendadas en StarOS  $\overline{\phantom{a}}$

# Contenido

Introducción **Prerequisites Requirements** Componentes Utilizados Antecedentes Problema Escenarios de prueba Solución

# Introducción

Este documento describe un escenario relacionado con la adición y eliminación de esquemas de bulkstat en StarOS junto con problemas y soluciones recomendadas para estos problemas.

# **Prerequisites**

### **Requirements**

Cisco recomienda que tenga conocimiento sobre estos temas:

- Linux
- StarOS

Cisco recomienda que tenga acceso privilegiado:

- modo oculto para ejecutar el comando **debug shell** para acceder al símbolo del sistema del shell de linux
- Acceso de protocolo seguro de transferencia de archivos (SFTP) al nodo StarOS

### Componentes Utilizados

La información en este documento se basa en la versión de StarOS-21.16.6.77063.

The information in this document was created from the devices in a specific lab environment. All of the devices used in this document started with a cleared (default) configuration. Si tiene una red en vivo, asegúrese de entender el posible impacto de cualquier comando.

### **Antecedentes**

- 1. Para configurar un archivo config para almacenar las configuraciones relacionadas con los bulkstats.
- 2. El formato del comando es:

```
 configure
        [no] bulkstats config [ schema | supplement ] <url>
 end
```
Where:

- La palabra clave opcional Schema permite reemplazar sólo el esquema utilizando el archivo proporcionado y conservar la configuración del servidor.
- La palabra clave opcional **Supplement** permite complementar la configuración de bulkstats en ejecución con el contenido del archivo de configuración proporcionado. Estas palabras clave solo funcionan en los archivos existentes.
- URL especifica la ubicación del archivo de configuración de bulkstats.

## Problema

No se pueden agregar nuevos esquemas o volver a agregar el esquema actual (si se elimina) mediante el símbolo del sistema de CLI.

## Escenarios de prueba

- 1. Enfrentó este problema debido al uso del esquema de configuración cli bulkstat <URL>.
- 2. Es un resultado esperado por diseño cuando se utiliza un **esquema** de palabras clave opcional.
- El mismo escenario se probó en el laboratorio. Estos son los resultados: 3. Situación A. Inicialmente se configuró el cli de configuración de bulkstat <url>.

```
[local]MME# show configuration bulkstats
config
 bulkstats collection
 bulkstats historical collection
 bulkstats config /hd-raid/file1
 bulkstats mode
    file 1
      header format Version-20.0,%ipaddr%,%date%-%time%,%localdate%-
%localtime%,%localtz%,%localtzoffset%,%localdate3%-%localtime3%,%swbuild%
```
footer format EndOfFile

#### card schema cardSch1 format

PPM,card,cardSch1,%epochtime%,%localdate%,%localtime%,%uptime%,%card%,%cpubusy%,%cpuidle%,%numpr oc%,%memused%,%memtotal%,%numcpu%,%cpu0-cpubusy%,%cpu0-cpuidle%,%cpu0-numproc%,%cpu0 memused%,%cpu0-memtotal%,%cpu0-name%,%cpu0-cpuused-user%,%cpu0-cpuused-sys%,%cpu0-cpuusedio%,%cpu0-cpuused-irq%,%cpu0-cpuused-idle%,%cpu1-cpubusy%,%cpu1-cpuidle%,%cpu1-numproc%,

#### card schema cardSch2 format

PPM,card,cardSch2,%epochtime%,%localdate%,%localtime%,%uptime%,%card%,%cpu1-memused%,%cpu1 memtotal%,%cpu1-name%,%cpu1-cpuused-user%,%cpu1-cpuused-sys%,%cpu1-cpuused-io%,%cpu1-cpuusedirq%,%cpu1-cpuused-idle%,%cpu2-cpubusy%,%cpu2-cpuidle%,%cpu2-numproc%,%cpu2-memused%,%cpu2 memtotal%,%cpu2-name%,%cpu2-cpuused-user%,%cpu2-cpuused-sys%,%cpu2-cpuused-io%,%cpu2-cpuusedirq%,%cpu2-cpuused-idle%,%cpu3-cpubusy%,%cpu3-cpuidle%,

#### card schema cardSch3 format

PPM,card,cardSch3,%epochtime%,%localdate%,%localtime%,%uptime%,%card%,%cpu3-numproc%,%cpu3 memused%,%cpu3-memtotal%,%cpu3-name%,%cpu3-cpuused-user%,%cpu3-cpuused-sys%,%cpu3-cpuusedio%,%cpu3-cpuused-irq%,%cpu3-cpuused-idle%,%15avg-cpubusy%,%15peak-cpubusy%,%5avgcpubusy%,%5peak-cpubusy%,%1avg-cpubusy%,%15avg-memused%,%15peak-memused%,%5avg-memused%,%5peakmemused%,%1avg-memused%,%cpu0-15avg-cpubusy%,%cpu0-15peak-cpubusy%,

#### port schema portSch1 format

PPM,port,portSch1,%epochtime%,%localdate%,%localtime%,%uptime%,%card%,%port%,%maxrate%,%rxbytes% ,%txbytes%,%ucast\_inpackets%,%ucast\_outpackets%,%mcast\_inpackets%,%mcast\_outpackets%,%bcast\_inpa ckets%,%bcast\_outpackets%,%rxpackets%,%txpackets%,%rxdiscbytes%,%rxdiscpackets%,%txdiscbytes%,%t xdiscpackets%,%rxerrorbytes%,%rxerrorpackets%,%txerrorbytes%,%txerrorpackets%,

#### port schema portSch2 format

PPM,port,portSch2,%epochtime%,%localdate%,%localtime%,%uptime%,%card%,%port%,%frag-rcvd%,%pktreassembled%,%frag-tokernel%,%util-rx-curr%,%util-tx-curr%,%util-rx-5min%,%util-tx-5min%,%utilrx-15min%,%util-tx-15min%,%port-5peak-rx-util%,%port-5peak-tx-util%,%port-15peak-rx-util%,%port-15peak-tx-util%,

apn-expansion schema apn1 format PPM,apn-expansion,%epochtime%,%localdate%,%localtime%,

apn-expansion schema apn2 format PPM,apn-expansion,%epochtime%,%localdate%,%localtime%,

apn-expansion schema apn3 format PPM,apn-expansion,%epochtime%,%localdate%,%localtime%,

#exit

#exit

end

#### [local]MME# show bulkstats schemas

```
Bulk Statistics Server Configuration:
```
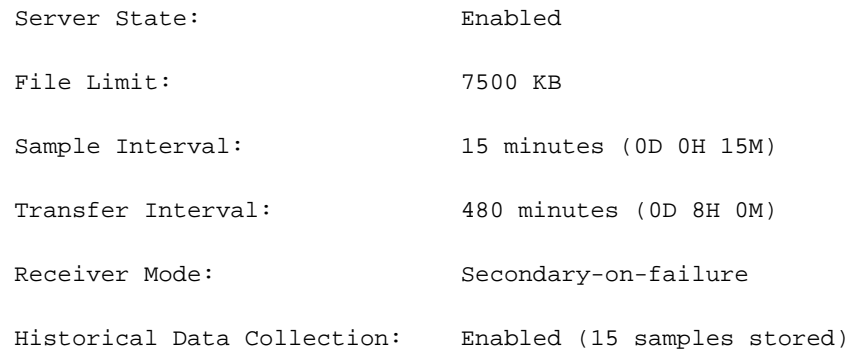

Bulk Statistics Server Statistics: Records awaiting transmission: 0 Bytes awaiting transmission: 0 Total records collected: 0 Total bytes collected: 0 Total records transmitted: 0 Total bytes transmitted: 0 Total records discarded: 0 Total bytes discarded: 0 Last collection time required: 0 second(s) Last transfer time required: 0 second(s) No successful data transfers No attempted data transfers

File 1

 Remote File Format: %date%-%time% File Header:  $Version-20.0$ , %ipaddr%, %date %-%time %, %localdate %-%localtime%,%localtz%,%localtzoffset%,%localdate3%-%localtime3%,%swbuild%

File Footer: The EndOfFile No bulkstats receivers File Statistics: Records awaiting transmission: 0 Bytes awaiting transmission: 0 Total records collected: 0 Total bytes collected: 0 Total records transmitted: 0 Total bytes transmitted: 0 Total records discarded: 0 Total bytes discarded: 0 Last transfer time required: 0 second(s) No successful data transfers No attempted data transfers

File 2 not configured

File 3 not configured

File 4 not configured

------------------- Schemas for File 1----------------------------------------

Type Name Name Active-Only Format ------------ ------------------------ ----------- ----------------------------------------

card cardSch1 No PPM,card,cardSch1,%epochtime%,%localdate%,%localtime%,%uptime%,%card%,%cpubusy%,%cpuidle%,%numpr oc%,%memused%,%memtotal%,%numcpu%,%cpu0-cpubusy%,%cpu0-cpuidle%,%cpu0-numproc%,%cpu0 memused%,%cpu0-memtotal%,%cpu0-name%,%cpu0-cpuused-user%,%cpu0-cpuused-sys%,%cpu0-cpuusedio%,%cpu0-cpuused-irq%,%cpu0-cpuused-idle%,%cpu1-cpubusy%,%cpu1-cpuidle%,%cpu1-numproc%,

card cardSch2 No PPM,card,cardSch2,%epochtime%,%localdate%,%localtime%,%uptime%,%card%,%cpu1-memused%,%cpu1 memtotal%,%cpu1-name%,%cpu1-cpuused-user%,%cpu1-cpuused-sys%,%cpu1-cpuused-io%,%cpu1-cpuusedirq%,%cpu1-cpuused-idle%,%cpu2-cpubusy%,%cpu2-cpuidle%,%cpu2-numproc%,%cpu2-memused%,%cpu2 memtotal%,%cpu2-name%,%cpu2-cpuused-user%,%cpu2-cpuused-sys%,%cpu2-cpuused-io%,%cpu2-cpuusedirq%,%cpu2-cpuused-idle%,%cpu3-cpubusy%,%cpu3-cpuidle%,

card cardSch3 No PPM,card,cardSch3,%epochtime%,%localdate%,%localtime%,%uptime%,%card%,%cpu3-numproc%,%cpu3 memused%,%cpu3-memtotal%,%cpu3-name%,%cpu3-cpuused-user%,%cpu3-cpuused-sys%,%cpu3-cpuusedio%,%cpu3-cpuused-irq%,%cpu3-cpuused-idle%,%15avg-cpubusy%,%15peak-cpubusy%,%5avgcpubusy%,%5peak-cpubusy%,%1avg-cpubusy%,%15avg-memused%,%15peak-memused%,%5avg-memused%,%5peakmemused%,%1avg-memused%,%cpu0-15avg-cpubusy%,%cpu0-15peak-cpubusy%,

port portSch1 No PPM,port,portSch1,%epochtime%,%localdate%,%localtime%,%uptime%,%card%,%port%,%maxrate%,%rxbytes% ,%txbytes%,%ucast\_inpackets%,%ucast\_outpackets%,%mcast\_inpackets%,%mcast\_outpackets%,%bcast\_inpa ckets%,%bcast\_outpackets%,%rxpackets%,%txpackets%,%rxdiscbytes%,%rxdiscpackets%,%txdiscbytes%,%t xdiscpackets%,%rxerrorbytes%,%rxerrorpackets%,%txerrorbytes%,%txerrorpackets%,

port portSch2 No PPM,port,portSch2,%epochtime%,%localdate%,%localtime%,%uptime%,%card%,%port%,%frag-rcvd%,%pktreassembled%,%frag-tokernel%,%util-rx-curr%,%util-tx-curr%,%util-rx-5min%,%util-tx-5min%,%utilrx-15min%,%util-tx-15min%,%port-5peak-rx-util%,%port-5peak-tx-util%,%port-15peak-rx-util%,%port-15peak-tx-util%,

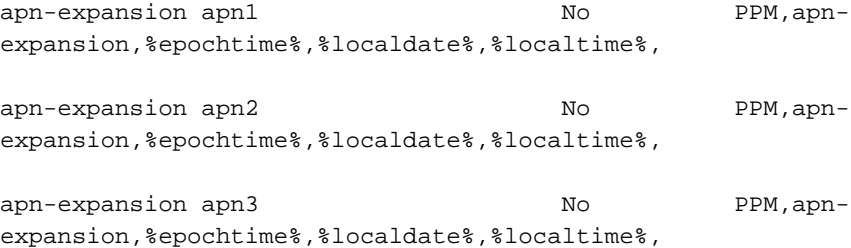

### [local]MME#

Situación B. Para agregar el esquema de palabra clave opcional, primero debe quitar la cli de bulkstat sin configuración de bulkstats. En el momento en que ejecute no bulkstats config, se eliminarán todos los esquemas actuales del nodo.

```
[local]MME#
[local]MME# configure
[local]MME(config)# bulkstats collection
[local]MME(config)# no bulkstats config
<cr> - newline
[local]MME(config)# no bulkstats config
[local]MME(config)# end
[local]MME# show configuration bulkstats
config
 bulkstats collection
 bulkstats historical collection
 bulkstats mode
   file 1
     header format Version-20.0,%ipaddr%,%date%-%time%,%localdate%-
%localtime%,%localtz%,%localtzoffset%,%localdate3%-%localtime3%,%swbuild%
     footer format EndOfFile
   #exit
  #exit
end
[local]MME# show bulkstats schemas
Bulk Statistics Server Configuration:
 Server State: Enabled
File Limit: 7500 KB
Sample Interval: 15 minutes (0D 0H 15M)
 Transfer Interval: 480 minutes (0D 8H 0M)
 Receiver Mode: Secondary-on-failure
 Historical Data Collection: Enabled (15 samples stored)
```
Bulk Statistics Server Statistics: Records awaiting transmission: 0 Bytes awaiting transmission: 0 Total records collected: 0 Total bytes collected: 0 Total records transmitted: 0 Total bytes transmitted: 0 Total records discarded: 0 Total bytes discarded: 0 Last collection time required: 0 second(s) Last transfer time required: 0 second(s) No successful data transfers No attempted data transfers

#### File 1

```
 Remote File Format: %date%-%time%
  File Header: Version-20.0, %ipaddr%, %date %-%time %, %localdate %-
%localtime%,%localtz%,%localtzoffset%,%localdate3%-%localtime3%,%swbuild%
  File Footer: The EndOfFile
   No bulkstats receivers
   File Statistics:
     Records awaiting transmission: 0
     Bytes awaiting transmission: 0
    Total records collected: 0
    Total bytes collected: 0
     Total records transmitted: 0
    Total bytes transmitted: 0
    Total records discarded: 0
    Total bytes discarded: 0
    Last transfer time required: 0 second(s)
```
No successful data transfers

File 2 not configured

File 3 not configured

File 4 not configured

[local]MME#

[local]MME#

Situación C. Luego el cli Bulkstat config Schema <url> está configurado. Todas las configuraciones y esquemas presentes en el archivo de configuración se agregan al nodo.

[local]MME# configure

[local]MME(config)# bulkstats collection

[local]MME(config)# bulkstats config schema /hd-raid/file2

Info: config

Info: bulkstats mode

Info: file 2

Info: header format Version-20.0,%ipaddr%,%date%-%time%,%localdate%- %localtime%,%localtz%,%localtzoffset%,%localdate3%-%localtime3%,%swbuild%

Info: footer format EndOfFile

Info: diameter-auth schema diameter-authSch1 format PPM,diameter-auth,diameterauthSch1,%epochtime%,%localdate%,%localtime%,%uptime%,%vpnid%,%vpnname%,%ipaddr%,%port%,%servert ype%,%group%,%der-req-id-sent%,%der-req-aka-chal-sent%,%der-req-retried%,%dea-chal-rcvd%,%deaacpt-rcvd%,%dea-timeout%,%dea-badauth%,%dea-malformed%,%dea-malformed-avp%,%dea-dropped%,%rarreq-rcvd%,%raa-ans-accpt-sent%,%aar-req-sent%,%str-req-sent%,%str-req-retried%,

Info: diameter-auth schema diameter-authSch2 format PPM,diameter-auth,diameterauthSch2,%epochtime%,%localdate%,%localtime%,%uptime%,%vpnid%,%vpnname%,%ipaddr%,%port%,%staans-accpt-rcvd%,%asr-req-rcvd%,%asa-rsp-accpt-sent%,%asa-rsp-rej-sent%,%req-sock-writeerr%,%rsp-sock-write-err%,%any-sock-read-err%,%rem-disconnect%,%loc-disconnect%,

Info: diameter-auth schema diameter-authSch3 format PPM,diameter-auth,diameterauthSch3,%epochtime%,%localdate%,%localtime%,%uptime%,%vpnid%,%vpnname%,%ipaddr%,%port%,%peer%,% diameter-auth-msg-multiround%,%diameter-auth-msg-success%,%diameter-auth-msg-errprotocol%,%diameter-auth-msg-err-transient%,%diameter-auth-msg-err-permanent%,%diameter-authmsg-err-other%,%aaa-req-received%,%aaa-req-timeouts%,%aaa-req-dropped%,

#### Info: schema systemSch1 format

PPM,system,systemSch1,%epochtime%,%localdate%,%localtime%,%uptime%,%sess-ttlarrived%,%sessttlrejected%,%sess-ttlconnected%,%sess-ttlfailed%,%sess-ttldisconn%,%sess-ttlhandoff%,%sessttlrenewal%,%sess-ttlcallop%,%sess-ttlauthsucc%,%sess-ttlauthfail%,%sess-curaaaactive%,%sesscuraaadeleting%,%sess-curaaaacctpending%,%sess-curaaaacctitemsused%,%sesscuraaaacctitemsmax%,%sess-curaaabuffused%,%sess-curaaabuffmax%,%sess-ttlaaacancauth%,%sessttlaaaacctpurged%,%sess-ttlradacctpurged%,%sess-ttllcpup%,

#### Info: schema systemSch10 format

PPM,system,systemSch10,%epochtime%,%localdate%,%localtime%,%uptime%,%aaa-ttlpseudoauthreq%,%aaacurpseudoauthreq%,%aaa-ttlauthnulluser%,%aaa-ttlacctsucc%,%aaa-ttlacctpurged%,%aaattlacctcancelled%,%aaa-ttlacctkeepalivesuccess%,%aaa-ttlacctkeepalivetimeout%,%aaattlacctkeepalivepurged%,%aaa-ttlradacctreq%,%aaa-ttlradacctcancelled%,%aaattlradacctpurged%,%aaa-ttlradacctreqretried%,%aaa-ttlradacctrspdropped%,%aaattlmgrpurgedrequests%,%diamauth-msg-mareq%,%diamauth-msg-maans%,%diamauth-msgmarretry%,%diamauth-msg-maatimeout%,%diamauth-msg-maadropped%,%diamauth-msg-sareq%,

#### Info: schema systemSch100 format

PPM,system,systemSch100,%epochtime%,%localdate%,%localtime%,%uptime%,%sess-bearerdur-24hrqci6%,%sess-bearerdur-over24hr-qci6%,%sess-bearerdur-2day-qci6%,%sess-bearerdur-4dayqci6%,%sess-bearerdur-5day-qci6%,%sess-bearerdur-5sec-qci7%,%sess-bearerdur-10sec-qci7%,%sessbearerdur-30sec-qci7%,%sess-bearerdur-1min-qci7%,%sess-bearerdur-2min-qci7%,%sess-bearerdur-5min-qci7%,%sess-bearerdur-15min-qci7%,%sess-bearerdur-30min-qci7%,%sess-bearerdur-1hrqci7%,%sess-bearerdur-4hr-qci7%,%sess-bearerdur-12hr-qci7%,%sess-bearerdur-24hr-qci7%,%sessbearerdur-over24hr-qci7%,%sess-bearerdur-2day-qci7%,%sess-bearerdur-4day-qci7%,%sess-bearerdur-5day-qci7%,

#### Info: sgs schema sgsSch1 format

PPM,sgs,sgsSch1,%epochtime%,%localdate%,%localtime%,%uptime%,%vpnname%,%vpnid%,%servname%,%servi d%,%pag-req-tx%,%pag-req-retx%,%pag-req-rx%,%pag-rej-tx%,%pag-rej-retx%,%pag-rej-rx%,%servicereq-tx%,%service-req-retx%,%service-req-rx%,%dl-ud-tx%,%dl-ud-retx%,%dl-ud-rx%,%ul-ud-tx%,%ulud-retx%,%ul-ud-rx%,%localupd-req-tx%,%localupd-req-retx%,

#### Info: sgs schema sgsSch2 format

PPM,sgs,sgsSch2,%epochtime%,%localdate%,%localtime%,%uptime%,%vpnname%,%vpnid%,%servname%,%servi d%,%localupd-req-rx%,%localupd-accept-tx%,%localupd-accept-retx%,%localupd-accept-rx%,%localupdrej-tx%,%localupd-rej-retx%,%localupd-rej-rx%,%tmsi-reloc-tx%,%tmsi-reloc-retx%,%tmsi-relocrx%,%alert-req-tx%,%alert-req-retx%,%alert-req-rx%,%alert-ack-tx%,%alert-ack-retx%,%alert-ackrx%,%alert-rej-tx%,%alert-rej-retx%,%alert-rej-rx%,%ue-actind-tx%,%ue-actind-retx%,

#### Info: sgs schema sgsSch3 format

PPM,sgs,sgsSch3,%epochtime%,%localdate%,%localtime%,%uptime%,%vpnname%,%vpnid%,%servname%,%servi d%,%ue-actind-rx%,%eps-detind-tx%,%eps-detind-retx%,%eps-detind-rx%,%eps-detack-tx%,%eps-detackretx%,%eps-detack-rx%,%imsi-detind-tx%,%imsi-detind-retx%,%imsi-detind-rx%,%imsi-detacktx%,%imsi-detack-retx%,%imsi-detack-rx%,,,,,,,%mm-inforeq-tx%,%mm-inforeq-retx%,

Info: exit

[local]MME(config)# end

[local]MME#

[local]MME# show configuration bulkstats

config

bulkstats collection

bulkstats historical collection

bulkstats config schema /hd-raid/file2

bulkstats mode

file 1

```
 footer format EndOfFile
```
#### #exit

#### file 2

 header format Version-20.0,%ipaddr%,%date%-%time%,%localdate%- %localtime%,%localtz%,%localtzoffset%,%localdate3%-%localtime3%,%swbuild%

footer format EndOfFile

#### schema systemSch1 format

PPM,system,systemSch1,%epochtime%,%localdate%,%localtime%,%uptime%,%sess-ttlarrived%,%sessttlrejected%,%sess-ttlconnected%,%sess-ttlfailed%,%sess-ttldisconn%,%sess-ttlhandoff%,%sessttlrenewal%,%sess-ttlcallop%,%sess-ttlauthsucc%,%sess-ttlauthfail%,%sess-curaaaactive%,%sesscuraaadeleting%,%sess-curaaaacctpending%,%sess-curaaaacctitemsused%,%sesscuraaaacctitemsmax%,%sess-curaaabuffused%,%sess-curaaabuffmax%,%sess-ttlaaacancauth%,%sessttlaaaacctpurged%,%sess-ttlradacctpurged%,%sess-ttllcpup%,

#### schema systemSch10 format

PPM,system,systemSch10,%epochtime%,%localdate%,%localtime%,%uptime%,%aaa-ttlpseudoauthreq%,%aaacurpseudoauthreq%,%aaa-ttlauthnulluser%,%aaa-ttlacctsucc%,%aaa-ttlacctpurged%,%aaattlacctcancelled%,%aaa-ttlacctkeepalivesuccess%,%aaa-ttlacctkeepalivetimeout%,%aaattlacctkeepalivepurged%,%aaa-ttlradacctreq%,%aaa-ttlradacctcancelled%,%aaattlradacctpurged%,%aaa-ttlradacctreqretried%,%aaa-ttlradacctrspdropped%,%aaattlmgrpurgedrequests%,%diamauth-msg-mareq%,%diamauth-msg-maans%,%diamauth-msgmarretry%,%diamauth-msg-maatimeout%,%diamauth-msg-maadropped%,%diamauth-msg-sareq%,

#### schema systemSch100 format

PPM,system,systemSch100,%epochtime%,%localdate%,%localtime%,%uptime%,%sess-bearerdur-24hrqci6%,%sess-bearerdur-over24hr-qci6%,%sess-bearerdur-2day-qci6%,%sess-bearerdur-4dayqci6%,%sess-bearerdur-5day-qci6%,%sess-bearerdur-5sec-qci7%,%sess-bearerdur-10sec-qci7%,%sessbearerdur-30sec-qci7%,%sess-bearerdur-1min-qci7%,%sess-bearerdur-2min-qci7%,%sess-bearerdur-5min-qci7%,%sess-bearerdur-15min-qci7%,%sess-bearerdur-30min-qci7%,%sess-bearerdur-1hrqci7%,%sess-bearerdur-4hr-qci7%,%sess-bearerdur-12hr-qci7%,%sess-bearerdur-24hr-qci7%,%sessbearerdur-over24hr-qci7%,%sess-bearerdur-2day-qci7%,%sess-bearerdur-4day-qci7%,%sess-bearerdur-5day-qci7%,

 diameter-auth schema diameter-authSch1 format PPM,diameter-auth,diameterauthSch1,%epochtime%,%localdate%,%localtime%,%uptime%,%vpnid%,%vpnname%,%ipaddr%,%port%,%servert ype%,%group%,%der-req-id-sent%,%der-req-aka-chal-sent%,%der-req-retried%,%dea-chal-rcvd%,%deaacpt-rcvd%,%dea-timeout%,%dea-badauth%,%dea-malformed%,%dea-malformed-avp%,%dea-dropped%,%rarreq-rcvd%,%raa-ans-accpt-sent%,%aar-req-sent%,%str-req-sent%,%str-req-retried%,

 diameter-auth schema diameter-authSch2 format PPM,diameter-auth,diameterauthSch2,%epochtime%,%localdate%,%localtime%,%uptime%,%vpnid%,%vpnname%,%ipaddr%,%port%,%staans-accpt-rcvd%,%asr-req-rcvd%,%asa-rsp-accpt-sent%,%asa-rsp-rej-sent%,%req-sock-writeerr%,%rsp-sock-write-err%,%any-sock-read-err%,%rem-disconnect%,%loc-disconnect%,

 diameter-auth schema diameter-authSch3 format PPM,diameter-auth,diameterauthSch3,%epochtime%,%localdate%,%localtime%,%uptime%,%vpnid%,%vpnname%,%ipaddr%,%port%,%peer%,% diameter-auth-msg-multiround%,%diameter-auth-msg-success%,%diameter-auth-msg-errprotocol%,%diameter-auth-msg-err-transient%,%diameter-auth-msg-err-permanent%,%diameter-authmsg-err-other%,%aaa-req-received%,%aaa-req-timeouts%,%aaa-req-dropped%,

#### sgs schema sgsSch1 format

PPM,sgs,sgsSch1,%epochtime%,%localdate%,%localtime%,%uptime%,%vpnname%,%vpnid%,%servname%,%servi d%,%pag-req-tx%,%pag-req-retx%,%pag-req-rx%,%pag-rej-tx%,%pag-rej-retx%,%pag-rej-rx%,%servicereq-tx%,%service-req-retx%,%service-req-rx%,%dl-ud-tx%,%dl-ud-retx%,%dl-ud-rx%,%ul-ud-tx%,%ulud-retx%,%ul-ud-rx%,%localupd-req-tx%,%localupd-req-retx%,

#### sgs schema sgsSch2 format

PPM,sgs,sgsSch2,%epochtime%,%localdate%,%localtime%,%uptime%,%vpnname%,%vpnid%,%servname%,%servi d%,%localupd-req-rx%,%localupd-accept-tx%,%localupd-accept-retx%,%localupd-accept-rx%,%localupdrej-tx%,%localupd-rej-retx%,%localupd-rej-rx%,%tmsi-reloc-tx%,%tmsi-reloc-retx%,%tmsi-relocrx%,%alert-req-tx%,%alert-req-retx%,%alert-req-rx%,%alert-ack-tx%,%alert-ack-retx%,%alert-ackrx%,%alert-rej-tx%,%alert-rej-retx%,%alert-rej-rx%,%ue-actind-tx%,%ue-actind-retx%,

```
 sgs schema sgsSch3 format
```
PPM,sgs,sgsSch3,%epochtime%,%localdate%,%localtime%,%uptime%,%vpnname%,%vpnid%,%servname%,%servi d%,%ue-actind-rx%,%eps-detind-tx%,%eps-detind-retx%,%eps-detind-rx%,%eps-detack-tx%,%eps-detackretx%,%eps-detack-rx%,%imsi-detind-tx%,%imsi-detind-retx%,%imsi-detind-rx%,%imsi-detacktx%,%imsi-detack-retx%,%imsi-detack-rx%,,,,,,,%mm-inforeq-tx%,%mm-inforeq-retx%,

#exit

#exit

end

[local]MME#

Situación D. Después de eso, no es posible agregar nuevos esquemas. Cuando intenta quitar un esquema actual y volver a agregarlo, el esquema se elimina, pero no podrá volver a agregarlo. Sin embargo, el esquema actual seguía presente en el archivo de configuración (archivo de configuración presente en la URL).

[local]MME# configure

[local]MME(config)# bulkstats mode

mode - Enters bulk statistics configuration mode, where you can define what statistics to collect

[local]MME(config)# bulkstats mode

[local]MME(config-bulkstats)# file 1

[local]MME(config-bulkstats-file-1)# mon-di-net schema mdn1 format PPM,%epochti

me%,%localdate%,%localtime%,

[local]MME(config-bulkstats-file-1)# exit

[local]MME(config-bulkstats)# file 2

[local]MME(config-bulkstats-file-2)# mon-di-net schema mdn2 format PPM,%epochti

me%,

[local]MME(config-bulkstats-file-2)# end

[local]MME# show bulkstats schemas

Bulk Statistics Server Configuration:

Server State: Enabled

File Limit: 7500 KB

Sample Interval: 15 minutes (0D 0H 15M)

Transfer Interval: 480 minutes (OD 8H OM)

Historical Data Collection: Enabled (15 samples stored)

Bulk Statistics Server Statistics:

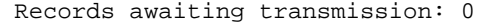

- Bytes awaiting transmission: 0
- Total records collected: 0
- Total bytes collected: 0
- Total records transmitted: 0
- Total bytes transmitted: 0
- Total records discarded: 0
- Total bytes discarded: 0
- Last collection time required: 0 second(s) Last transfer time required: 0 second(s)
- No successful data transfers
- No attempted data transfers

### File 1

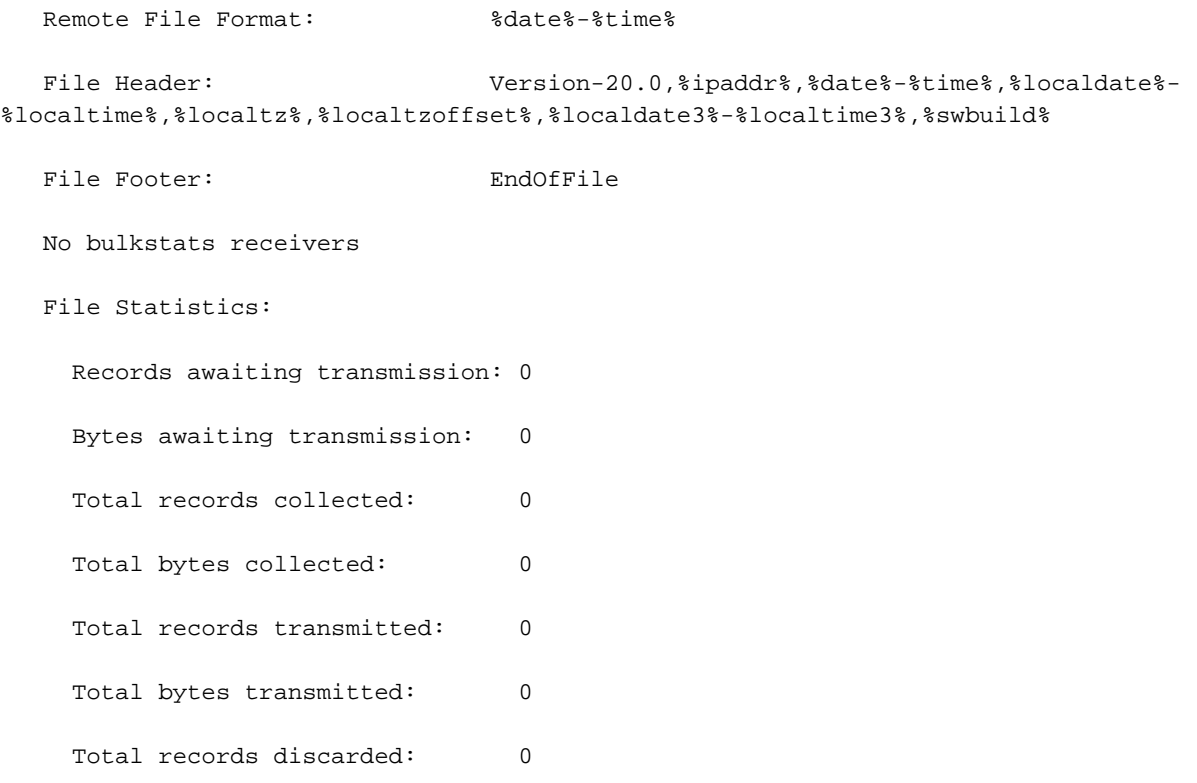

Total bytes discarded: 0 Last transfer time required: 0 second(s) No successful data transfers No attempted data transfers

File 2

```
Remote File Format: $date$-%time%
  File Header: Version-20.0, *ipaddr*, *date*-*time*, *localdate*-
%localtime%,%localtz%,%localtzoffset%,%localdate3%-%localtime3%,%swbuild%
  File Footer: EndOfFile
   No bulkstats receivers
   File Statistics:
     Records awaiting transmission: 0
     Bytes awaiting transmission: 0
    Total records collected: 0
    Total bytes collected: 0
    Total records transmitted: 0
    Total bytes transmitted: 0
    Total records discarded: 0
    Total bytes discarded: 0
    Last transfer time required: 0 second(s)
     No successful data transfers
     No attempted data transfers
```
File 3 not configured

File 4 not configured

------------------- Schemas for File 2---------------------------------------- Type Name Name Active-Only Format ------------ ------------------------ ----------- ---------------------------------------- system systemSch1 No PPM,system,systemSch1,%epochtime%,%localdate%,%localtime%,%uptime%,%sess-ttlarrived%,%sessttlrejected%,%sess-ttlconnected%,%sess-ttlfailed%,%sess-ttldisconn%,%sess-ttlhandoff%,%sessttlrenewal%,%sess-ttlcallop%,%sess-ttlauthsucc%,%sess-ttlauthfail%,%sess-curaaaactive%,%sesscuraaadeleting%,%sess-curaaaacctpending%,%sess-curaaaacctitemsused%,%sesscuraaaacctitemsmax%,%sess-curaaabuffused%,%sess-curaaabuffmax%,%sess-ttlaaacancauth%,%sessttlaaaacctpurged%,%sess-ttlradacctpurged%,%sess-ttllcpup%,

system systemSch10 No PPM,system,systemSch10,%epochtime%,%localdate%,%localtime%,%uptime%,%aaa-ttlpseudoauthreq%,%aaacurpseudoauthreq%,%aaa-ttlauthnulluser%,%aaa-ttlacctsucc%,%aaa-ttlacctpurged%,%aaattlacctcancelled%,%aaa-ttlacctkeepalivesuccess%,%aaa-ttlacctkeepalivetimeout%,%aaattlacctkeepalivepurged%,%aaa-ttlradacctreq%,%aaa-ttlradacctcancelled%,%aaattlradacctpurged%,%aaa-ttlradacctreqretried%,%aaa-ttlradacctrspdropped%,%aaattlmgrpurgedrequests%,%diamauth-msg-mareq%,%diamauth-msg-maans%,%diamauth-msgmarretry%,%diamauth-msg-maatimeout%,%diamauth-msg-maadropped%,%diamauth-msg-sareq%,

system systemSch100 No

PPM,system,systemSch100,%epochtime%,%localdate%,%localtime%,%uptime%,%sess-bearerdur-24hrqci6%,%sess-bearerdur-over24hr-qci6%,%sess-bearerdur-2day-qci6%,%sess-bearerdur-4dayqci6%,%sess-bearerdur-5day-qci6%,%sess-bearerdur-5sec-qci7%,%sess-bearerdur-10sec-qci7%,%sessbearerdur-30sec-qci7%,%sess-bearerdur-1min-qci7%,%sess-bearerdur-2min-qci7%,%sess-bearerdur-5min-qci7%,%sess-bearerdur-15min-qci7%,%sess-bearerdur-30min-qci7%,%sess-bearerdur-1hrqci7%,%sess-bearerdur-4hr-qci7%,%sess-bearerdur-12hr-qci7%,%sess-bearerdur-24hr-qci7%,%sessbearerdur-over24hr-qci7%,%sess-bearerdur-2day-qci7%,%sess-bearerdur-4day-qci7%,%sess-bearerdur-5day-qci7%,

diameter-auth diameter-authSch1 No PPM,diameter-auth,diameterauthSch1,%epochtime%,%localdate%,%localtime%,%uptime%,%vpnid%,%vpnname%,%ipaddr%,%port%,%servert ype%,%group%,%der-req-id-sent%,%der-req-aka-chal-sent%,%der-req-retried%,%dea-chal-rcvd%,%deaacpt-rcvd%,%dea-timeout%,%dea-badauth%,%dea-malformed%,%dea-malformed-avp%,%dea-dropped%,%rarreq-rcvd%,%raa-ans-accpt-sent%,%aar-req-sent%,%str-req-sent%,%str-req-retried%,

diameter-auth diameter-authSch2 No PPM,diameter-auth,diameterauthSch2,%epochtime%,%localdate%,%localtime%,%uptime%,%vpnid%,%vpnname%,%ipaddr%,%port%,%staans-accpt-rcvd%,%asr-req-rcvd%,%asa-rsp-accpt-sent%,%asa-rsp-rej-sent%,%req-sock-writeerr%,%rsp-sock-write-err%,%any-sock-read-err%,%rem-disconnect%,%loc-disconnect%,

diameter-auth diameter-authSch3 No PPM,diameter-auth,diameterauthSch3,%epochtime%,%localdate%,%localtime%,%uptime%,%vpnid%,%vpnname%,%ipaddr%,%port%,%peer%,% diameter-auth-msg-multiround%,%diameter-auth-msg-success%,%diameter-auth-msg-errprotocol%,%diameter-auth-msg-err-transient%,%diameter-auth-msg-err-permanent%,%diameter-authmsg-err-other%,%aaa-req-received%,%aaa-req-timeouts%,%aaa-req-dropped%,

sgs sgsSch1 No PPM,sgs,sgsSch1,%epochtime%,%localdate%,%localtime%,%uptime%,%vpnname%,%vpnid%,%servname%,%servi d%,%pag-req-tx%,%pag-req-retx%,%pag-req-rx%,%pag-rej-tx%,%pag-rej-retx%,%pag-rej-rx%,%servicereq-tx%,%service-req-retx%,%service-req-rx%,%dl-ud-tx%,%dl-ud-retx%,%dl-ud-rx%,%ul-ud-tx%,%ulud-retx%,%ul-ud-rx%,%localupd-req-tx%,%localupd-req-retx%,

sgs sgsSch2 No PPM,sgs,sgsSch2,%epochtime%,%localdate%,%localtime%,%uptime%,%vpnname%,%vpnid%,%servname%,%servi d%,%localupd-req-rx%,%localupd-accept-tx%,%localupd-accept-retx%,%localupd-accept-rx%,%localupdrej-tx%,%localupd-rej-retx%,%localupd-rej-rx%,%tmsi-reloc-tx%,%tmsi-reloc-retx%,%tmsi-relocrx%,%alert-req-tx%,%alert-req-retx%,%alert-req-rx%,%alert-ack-tx%,%alert-ack-retx%,%alert-ackrx%,%alert-rej-tx%,%alert-rej-retx%,%alert-rej-rx%,%ue-actind-tx%,%ue-actind-retx%,

sgs sgsSch3 No PPM,sgs,sgsSch3,%epochtime%,%localdate%,%localtime%,%uptime%,%vpnname%,%vpnid%,%servname%,%servi d%,%ue-actind-rx%,%eps-detind-tx%,%eps-detind-retx%,%eps-detind-rx%,%eps-detack-tx%,%eps-detackretx%,%eps-detack-rx%,%imsi-detind-tx%,%imsi-detind-retx%,%imsi-detind-rx%,%imsi-detacktx%,%imsi-detack-retx%,%imsi-detack-rx%,,,,,,,%mm-inforeq-tx%,%mm-inforeq-retx%,

#### [local]MME# configure

[local]MME(config)# bulkstats mode [local]MME(config-bulkstats)# file 2 [local]MME(config-bulkstats-file-2)# no sgs sgs - Removes sgs bulk statistics schema [local]MME(config-bulkstats-file-2)# no sgs schema sgsSch1 [local]MME(config-bulkstats-file-2)# end [local]MME# show bulkstats schemas Bulk Statistics Server Configuration: Server State: Enabled File Limit: 7500 KB Sample Interval: 15 minutes (0D 0H 15M) Transfer Interval: 480 minutes (0D 8H 0M) Receiver Mode: Secondary-on-failure Historical Data Collection: Enabled (15 samples stored)

#### Bulk Statistics Server Statistics:

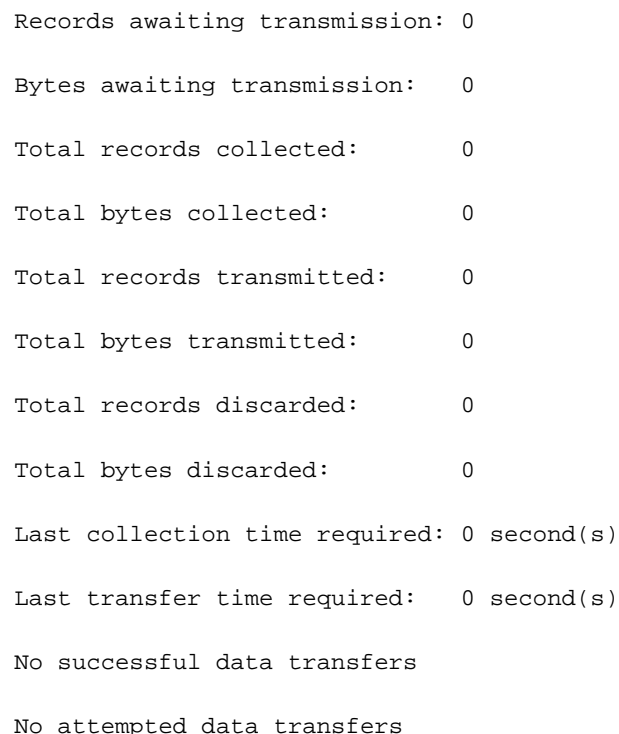

 Remote File Format: %date%-%time% File Header:  $Version-20.0$ , %ipaddr%, %date %-%time %, %localdate %-%localtime%,%localtz%,%localtzoffset%,%localdate3%-%localtime3%,%swbuild% File Footer: EndOfFile No bulkstats receivers File Statistics: Records awaiting transmission: 0 Bytes awaiting transmission: 0 Total records collected: 0 Total bytes collected: 0 Total records transmitted: 0 Total bytes transmitted: 0 Total records discarded: 0 Total bytes discarded: 0 Last transfer time required: 0 second(s) No successful data transfers No attempted data transfers

### File 2

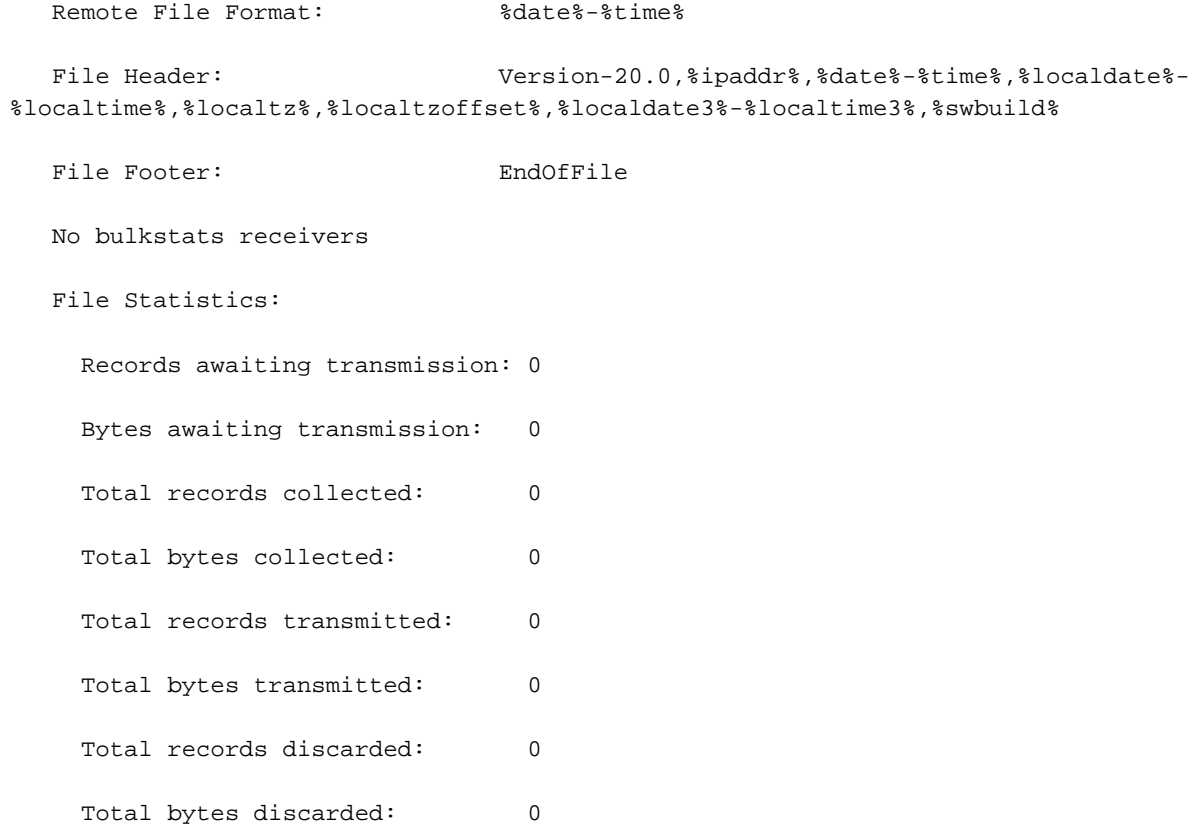

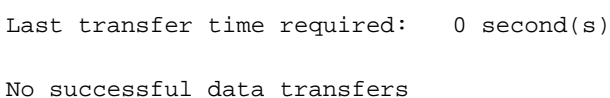

No attempted data transfers

File 3 not configured

File 4 not configured

------------------- Schemas for File 2---------------------------------------- Type Name Name Active-Only Format

------------ ------------------------ ----------- ----------------------------------------

system systemSch1 No PPM,system,systemSch1,%epochtime%,%localdate%,%localtime%,%uptime%,%sess-ttlarrived%,%sessttlrejected%,%sess-ttlconnected%,%sess-ttlfailed%,%sess-ttldisconn%,%sess-ttlhandoff%,%sessttlrenewal%,%sess-ttlcallop%,%sess-ttlauthsucc%,%sess-ttlauthfail%,%sess-curaaaactive%,%sesscuraaadeleting%,%sess-curaaaacctpending%,%sess-curaaaacctitemsused%,%sesscuraaaacctitemsmax%,%sess-curaaabuffused%,%sess-curaaabuffmax%,%sess-ttlaaacancauth%,%sessttlaaaacctpurged%,%sess-ttlradacctpurged%,%sess-ttllcpup%,

system systemSch10 No PPM,system,systemSch10,%epochtime%,%localdate%,%localtime%,%uptime%,%aaa-ttlpseudoauthreq%,%aaacurpseudoauthreq%,%aaa-ttlauthnulluser%,%aaa-ttlacctsucc%,%aaa-ttlacctpurged%,%aaattlacctcancelled%,%aaa-ttlacctkeepalivesuccess%,%aaa-ttlacctkeepalivetimeout%,%aaattlacctkeepalivepurged%,%aaa-ttlradacctreq%,%aaa-ttlradacctcancelled%,%aaattlradacctpurged%,%aaa-ttlradacctreqretried%,%aaa-ttlradacctrspdropped%,%aaattlmgrpurgedrequests%,%diamauth-msg-mareq%,%diamauth-msg-maans%,%diamauth-msgmarretry%,%diamauth-msg-maatimeout%,%diamauth-msg-maadropped%,%diamauth-msg-sareq%,

system systemSch100 No PPM,system,systemSch100,%epochtime%,%localdate%,%localtime%,%uptime%,%sess-bearerdur-24hrqci6%,%sess-bearerdur-over24hr-qci6%,%sess-bearerdur-2day-qci6%,%sess-bearerdur-4dayqci6%,%sess-bearerdur-5day-qci6%,%sess-bearerdur-5sec-qci7%,%sess-bearerdur-10sec-qci7%,%sessbearerdur-30sec-qci7%,%sess-bearerdur-1min-qci7%,%sess-bearerdur-2min-qci7%,%sess-bearerdur-5min-qci7%,%sess-bearerdur-15min-qci7%,%sess-bearerdur-30min-qci7%,%sess-bearerdur-1hrqci7%,%sess-bearerdur-4hr-qci7%,%sess-bearerdur-12hr-qci7%,%sess-bearerdur-24hr-qci7%,%sessbearerdur-over24hr-qci7%,%sess-bearerdur-2day-qci7%,%sess-bearerdur-4day-qci7%,%sess-bearerdur-5day-qci7%,

diameter-auth diameter-authSch1 No PPM,diameter-auth,diameterauthSch1,%epochtime%,%localdate%,%localtime%,%uptime%,%vpnid%,%vpnname%,%ipaddr%,%port%,%servert ype%,%group%,%der-req-id-sent%,%der-req-aka-chal-sent%,%der-req-retried%,%dea-chal-rcvd%,%deaacpt-rcvd%,%dea-timeout%,%dea-badauth%,%dea-malformed%,%dea-malformed-avp%,%dea-dropped%,%rarreq-rcvd%,%raa-ans-accpt-sent%,%aar-req-sent%,%str-req-sent%,%str-req-retried%,

diameter-auth diameter-authSch2 No PPM,diameter-auth,diameterauthSch2,%epochtime%,%localdate%,%localtime%,%uptime%,%vpnid%,%vpnname%,%ipaddr%,%port%,%staans-accpt-rcvd%,%asr-req-rcvd%,%asa-rsp-accpt-sent%,%asa-rsp-rej-sent%,%req-sock-writeerr%,%rsp-sock-write-err%,%any-sock-read-err%,%rem-disconnect%,%loc-disconnect%,

diameter-auth diameter-authSch3 No PPM,diameter-auth,diameterauthSch3,%epochtime%,%localdate%,%localtime%,%uptime%,%vpnid%,%vpnname%,%ipaddr%,%port%,%peer%,% diameter-auth-msg-multiround%,%diameter-auth-msg-success%,%diameter-auth-msg-errprotocol%,%diameter-auth-msg-err-transient%,%diameter-auth-msg-err-permanent%,%diameter-authmsg-err-other%,%aaa-req-received%,%aaa-req-timeouts%,%aaa-req-dropped%,

sgs sgsSch2 No PPM,sgs,sgsSch2,%epochtime%,%localdate%,%localtime%,%uptime%,%vpnname%,%vpnid%,%servname%,%servi d%,%localupd-req-rx%,%localupd-accept-tx%,%localupd-accept-retx%,%localupd-accept-rx%,%localupdrej-tx%,%localupd-rej-retx%,%localupd-rej-rx%,%tmsi-reloc-tx%,%tmsi-reloc-retx%,%tmsi-relocrx%,%alert-req-tx%,%alert-req-retx%,%alert-req-rx%,%alert-ack-tx%,%alert-ack-retx%,%alert-ackrx%,%alert-rej-tx%,%alert-rej-retx%,%alert-rej-rx%,%ue-actind-tx%,%ue-actind-retx%,

sgs sgsSch3 No PPM,sgs,sgsSch3,%epochtime%,%localdate%,%localtime%,%uptime%,%vpnname%,%vpnid%,%servname%,%servi d%,%ue-actind-rx%,%eps-detind-tx%,%eps-detind-retx%,%eps-detind-rx%,%eps-detack-tx%,%eps-detackretx%,%eps-detack-rx%,%imsi-detind-tx%,%imsi-detind-retx%,%imsi-detind-rx%,%imsi-detacktx%,%imsi-detack-retx%,%imsi-detack-rx%,,,,,,,%mm-inforeq-tx%,%mm-inforeq-retx%,

[local]MME# configure

[local]MME(config)# bulkstats mode

[local]MME(config-bulkstats)# file 2

[local]MME(config-bulkstats-file-2)# sgs schema sgsSch1 format PPM,sgs,sgsSch1,

%epochtime%,%localdate%,%localtime%,%uptime%,%vpnname%,%vpnid%,%servname%,%serv

id%,%pag-req-tx%,%pag-req-retx%,%pag-req-rx%,%pag-rej-tx%,%pag-rej-retx%,%pag-r

ej-rx%,%service-req-tx%,%service-req-retx%,%service-req-rx%,%dl-ud-tx%,%dl-ud-r

etx%,%dl-ud-rx%,%ul-ud-tx%,%ul-ud-retx%,%ul-ud-rx%,%localupd-req-tx%,%localupd-

req-retx%,

[local]MME(config-bulkstats-file-2)# end

[local]MME# show bulkstats schemas

Bulk Statistics Server Configuration:

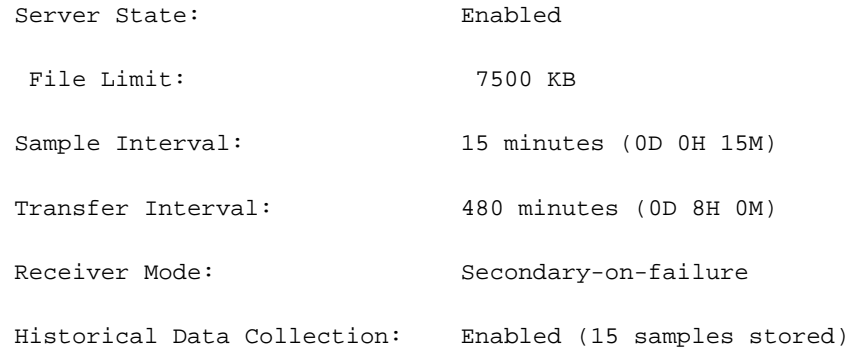

Bulk Statistics Server Statistics: Records awaiting transmission: 0 Bytes awaiting transmission: 0

Total records collected: 0 Total bytes collected: 0 Total records transmitted: 0 Total bytes transmitted: 0 Total records discarded: 0 Total bytes discarded: 0 Last collection time required: 0 second(s) Last transfer time required: 0 second(s) No successful data transfers No attempted data transfers File 1 Remote File Format: %date%-%time% File Header:  $Version-20.0$ , %ipaddr%, %date %-%time %, %localdate %-%localtime%,%localtz%,%localtzoffset%,%localdate3%-%localtime3%,%swbuild% File Footer: The EndOfFile No bulkstats receivers File Statistics: Records awaiting transmission: 0 Bytes awaiting transmission: 0 Total records collected: 0 Total bytes collected: 0 Total records transmitted: 0 Total bytes transmitted: 0 Total records discarded: 0 Total bytes discarded: 0 Last transfer time required: 0 second(s) No successful data transfers No attempted data transfers

File Header:  $Version-20.0$ , %ipaddr%, %date %-%time %, %localdate %-%localtime%,%localtz%,%localtzoffset%,%localdate3%-%localtime3%,%swbuild%

File Footer: The EndOfFile No bulkstats receivers File Statistics: Records awaiting transmission: 0 Bytes awaiting transmission: 0 Total records collected: 0 Total bytes collected: 0 Total records transmitted: 0 Total bytes transmitted: 0 Total records discarded: 0 Total bytes discarded: 0 Last transfer time required: 0 second(s) No successful data transfers No attempted data transfers

File 3 not configured

File 4 not configured

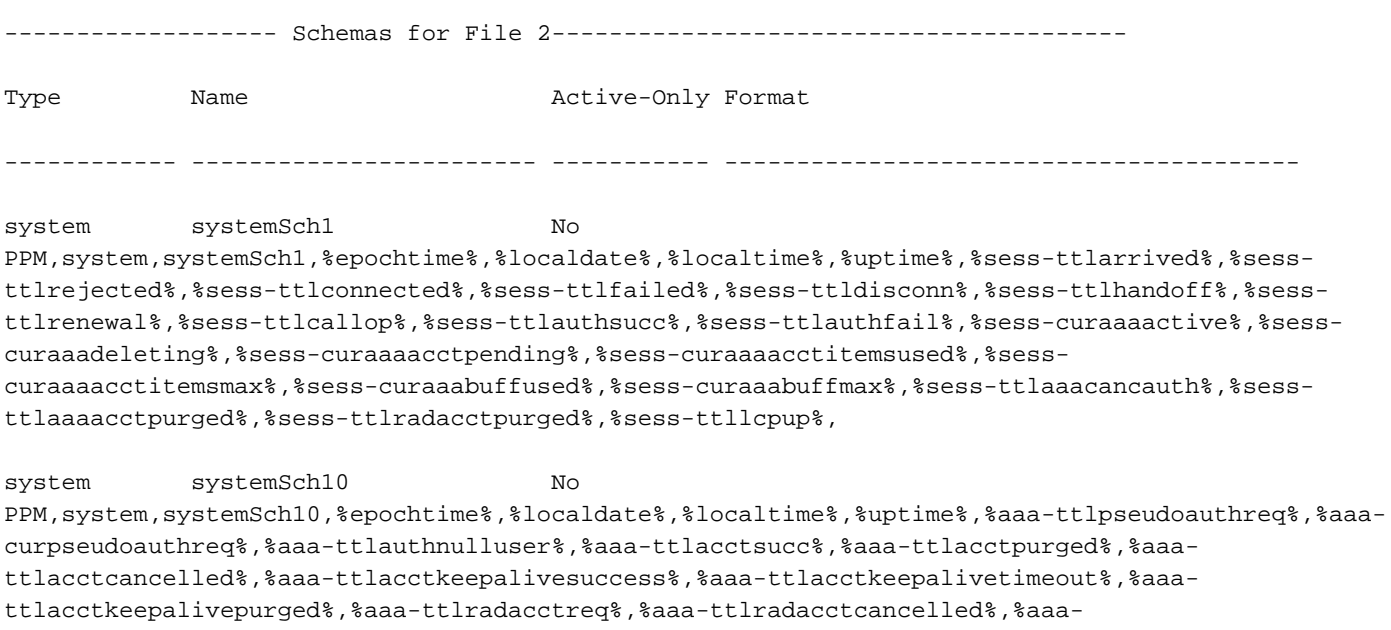

ttlradacctpurged%,%aaa-ttlradacctreqretried%,%aaa-ttlradacctrspdropped%,%aaattlmgrpurgedrequests%,%diamauth-msg-mareq%,%diamauth-msg-maans%,%diamauth-msgmarretry%,%diamauth-msg-maatimeout%,%diamauth-msg-maadropped%,%diamauth-msg-sareq%,

system systemSch100 No PPM,system,systemSch100,%epochtime%,%localdate%,%localtime%,%uptime%,%sess-bearerdur-24hrqci6%,%sess-bearerdur-over24hr-qci6%,%sess-bearerdur-2day-qci6%,%sess-bearerdur-4dayqci6%,%sess-bearerdur-5day-qci6%,%sess-bearerdur-5sec-qci7%,%sess-bearerdur-10sec-qci7%,%sessbearerdur-30sec-qci7%,%sess-bearerdur-1min-qci7%,%sess-bearerdur-2min-qci7%,%sess-bearerdur-5min-qci7%,%sess-bearerdur-15min-qci7%,%sess-bearerdur-30min-qci7%,%sess-bearerdur-1hrqci7%,%sess-bearerdur-4hr-qci7%,%sess-bearerdur-12hr-qci7%,%sess-bearerdur-24hr-qci7%,%sessbearerdur-over24hr-qci7%,%sess-bearerdur-2day-qci7%,%sess-bearerdur-4day-qci7%,%sess-bearerdur-5day-qci7%,

diameter-auth diameter-authSch1 No PPM,diameter-auth,diameterauthSch1,%epochtime%,%localdate%,%localtime%,%uptime%,%vpnid%,%vpnname%,%ipaddr%,%port%,%servert ype%,%group%,%der-req-id-sent%,%der-req-aka-chal-sent%,%der-req-retried%,%dea-chal-rcvd%,%deaacpt-rcvd%,%dea-timeout%,%dea-badauth%,%dea-malformed%,%dea-malformed-avp%,%dea-dropped%,%rarreq-rcvd%,%raa-ans-accpt-sent%,%aar-req-sent%,%str-req-sent%,%str-req-retried%,

diameter-auth diameter-authSch2 No PPM,diameter-auth,diameterauthSch2,%epochtime%,%localdate%,%localtime%,%uptime%,%vpnid%,%vpnname%,%ipaddr%,%port%,%staans-accpt-rcvd%,%asr-req-rcvd%,%asa-rsp-accpt-sent%,%asa-rsp-rej-sent%,%req-sock-writeerr%,%rsp-sock-write-err%,%any-sock-read-err%,%rem-disconnect%,%loc-disconnect%,

diameter-auth diameter-authSch3 No PPM,diameter-auth,diameterauthSch3,%epochtime%,%localdate%,%localtime%,%uptime%,%vpnid%,%vpnname%,%ipaddr%,%port%,%peer%,% diameter-auth-msg-multiround%,%diameter-auth-msg-success%,%diameter-auth-msg-errprotocol%,%diameter-auth-msg-err-transient%,%diameter-auth-msg-err-permanent%,%diameter-authmsg-err-other%,%aaa-req-received%,%aaa-req-timeouts%,%aaa-req-dropped%,

sgs sgsSch2 No PPM,sgs,sgsSch2,%epochtime%,%localdate%,%localtime%,%uptime%,%vpnname%,%vpnid%,%servname%,%servi d%,%localupd-req-rx%,%localupd-accept-tx%,%localupd-accept-retx%,%localupd-accept-rx%,%localupdrej-tx%,%localupd-rej-retx%,%localupd-rej-rx%,%tmsi-reloc-tx%,%tmsi-reloc-retx%,%tmsi-relocrx%,%alert-req-tx%,%alert-req-retx%,%alert-req-rx%,%alert-ack-tx%,%alert-ack-retx%,%alert-ackrx%,%alert-rej-tx%,%alert-rej-retx%,%alert-rej-rx%,%ue-actind-tx%,%ue-actind-retx%,

sgs sgsSch3 No PPM,sgs,sgsSch3,%epochtime%,%localdate%,%localtime%,%uptime%,%vpnname%,%vpnid%,%servname%,%servi d%,%ue-actind-rx%,%eps-detind-tx%,%eps-detind-retx%,%eps-detind-rx%,%eps-detack-tx%,%eps-detackretx%,%eps-detack-rx%,%imsi-detind-tx%,%imsi-detind-retx%,%imsi-detind-rx%,%imsi-detacktx%,%imsi-detack-retx%,%imsi-detack-rx%,,,,,,,%mm-inforeq-tx%,%mm-inforeq-retx%,

### [local]MME#

Situación E. Por lo tanto, el resultado es cada vez que se utiliza la palabra clave opcional esquema, no puede agregar ningún esquema nuevo. Puede eliminar cualquier esquema actual (del nodo) pero no puede volver a agregarlo. Sin embargo, los esquemas actuales presentes en el archivo de configuración (que está presente en <url>, no se ven afectados por los cambios realizados en el nodo).

# Solución

- 1. Se utiliza el esquema de configuración cli bulkstat <url>, debido a lo cual se enfrentaron a este problema.
- 2. Se trata de un resultado esperado por diseño, que se obtiene si se utiliza un **esquema** de palabras clave opcional.
- 3. Hay tres soluciones para este caso, a saber:
- A. Para quitar el esquema de configuración cli bulkstat <url> y controlar la adición/eliminación de

esquemas mediante cli/símbolo del sistema manual.

B Para utilizar el suplemento de palabra clave opcional en el cli de configuración de bulkstat. Con el suplemento de configuración cli bulkstat <url> puede agregar los esquemas presentes en el archivo de configuración a los esquemas del nodo actual. También puede agregar/eliminar esquemas nuevos y esquemas actuales que se pueden eliminar/agregar de nuevo a través del símbolo del sistema de CLI.

C. Para agregar/eliminar los esquemas requeridos directamente en el archivo de configuración y después volver a cargar las configuraciones con el archivo de configuración (primero elimine el cli sin la configuración de bulkstat, agregue los esquemas en el archivo de configuración y después agréguelos de nuevo mediante el esquema de configuración de bulkstats <url>. Para agregar los esquemas en el archivo de configuración, puede hacerlo con el editor vi o mediante SFTP el archivo

Con el editor vi:

[local]MME-01# cli test-commands password <pswd> Warning: Test commands enables internal testing and debugging commands USE OF THIS MODE MAY CAUSE SIGNIFICANT SERVICE INTERRUPTION [local]MME-01# debug shell Last log in: Wed Dec 22 15:05:12 +0530 2021 on pts/3 from 10.227.224.108. MME-01:card1-cpu0# ls -lrtha total 16 -r--r--r-- 1 root root 952 Dec 15 23:30 .rhosts  $-r-r-r-1$  root root  $1.7K$  Dec 15 23:30 .gdbinit drwx------ 2 root root 100 Dec 15 23:30 .ssh drwxr-xr-x 24 root root 500 Dec 15 23:30 ..  $-rw------$  1 root root 118 Dec 21 14:48 .bash history -rw-r--r-- 1 root root 1 Dec 22 15:05 file drwxr-xr-x 3 root root 140 Dec 22 15:05 .

MME-01:card1-cpu0# vi file

Envíe por FTP el archivo de configuración de <url> a la unidad local, edítelo y vuelva a enviarlo por SFTP a <url>.